C79000-S8976-C052-22, © Siemens AG 2005 to 2013

This file contains important information on the products of the SIMATIC NET CD "CP 1616 / CP 1604" and "DK-16xx PN IO".

The version of the PC software products of these SIMATIC NET CD is V2.6.0.1

**All the information relating to the CP 1616 also applies to the "CP 1616 onboard" and CP 1604 unless a particular CP is named explicitly.**

# **Contents**

**1 Notes and restrictions for the CP 1616 2 Notes and Restrictions Relating to the "DK**-**16xx PN IO" product**

# **1 AM1 Notes and restrictions for the CP 1616**

# **1.1 Version history**

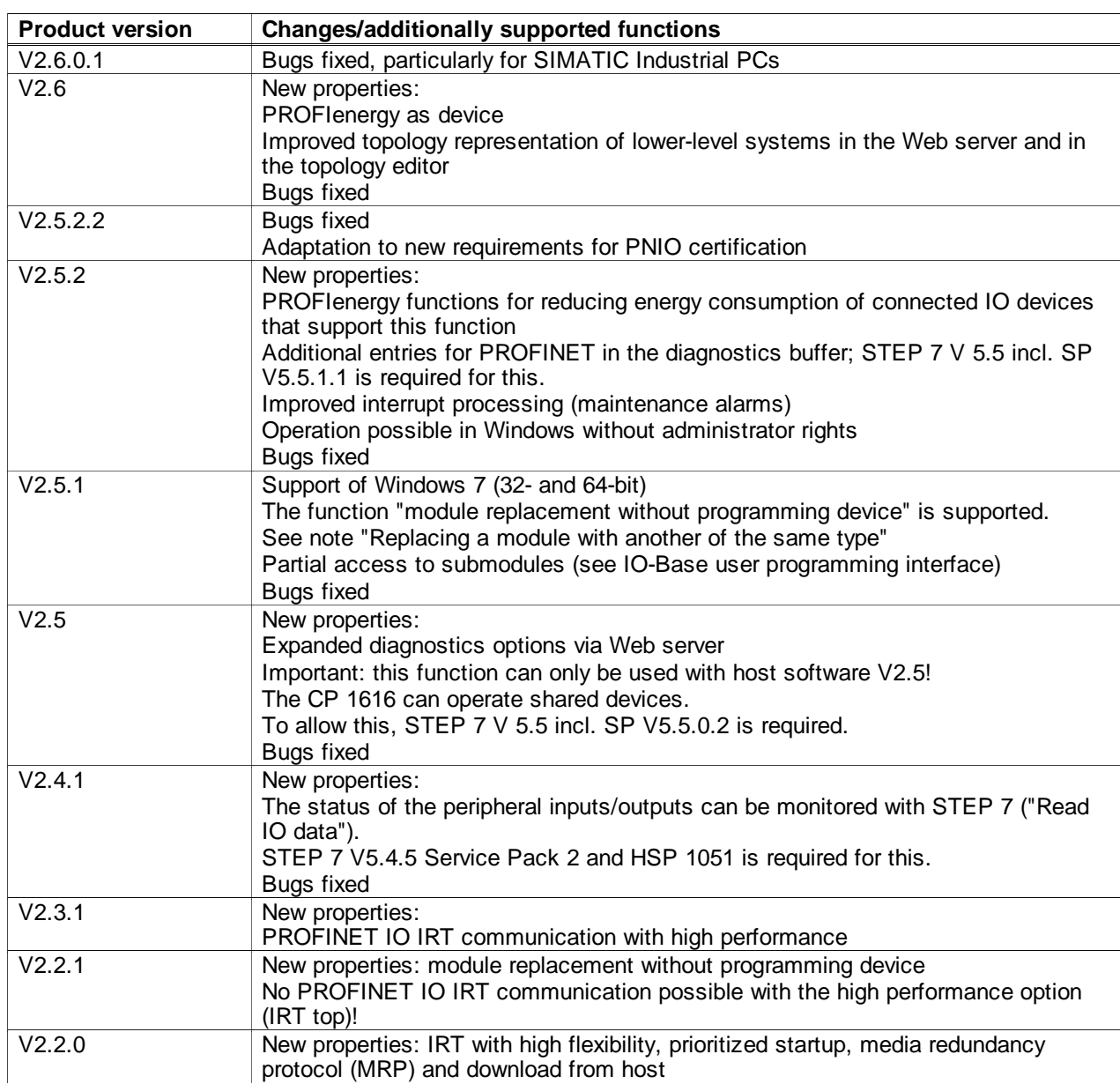

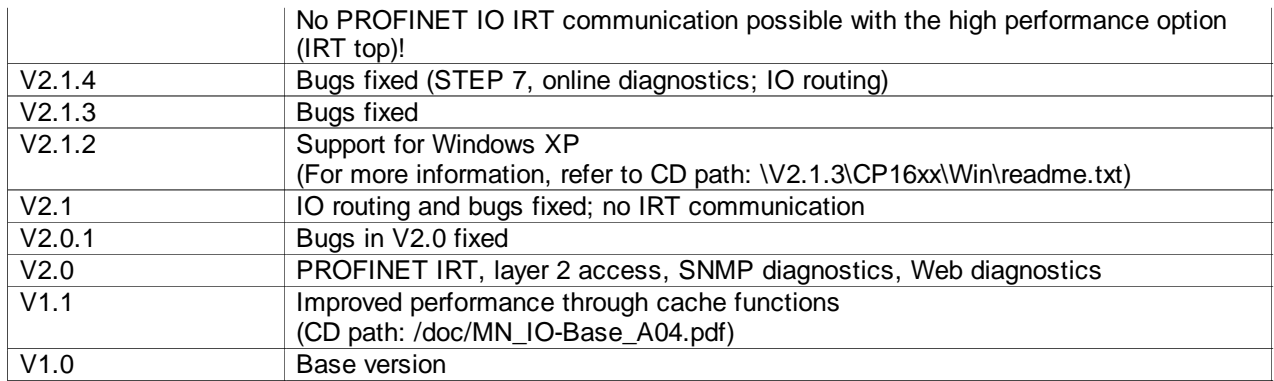

# **1.2 General information**

## **IMPORTANT NOTE**

**After installing the CP 1616 / CP 1604, first run a firmware update with the firmware supplied on this CD.**

## **Important note**

## **Operation of CP 1616 / CP 1604 as device**

If you use the CP 1616 / CP 1604 with the firmware V2.6 as a device, you will need to select and configure the CP as V2.6 in STEP 7 in the hardware catalog. Note that the "DAP", the head station, must be plugged into slot 1 / subslot 1. This means that slot 0 is no longer used when operating as an IO device with V2.6. Up to version 2.5, the "DAP" had to be plugged into slot 0 / subslot 1. This means that a modification to your configuration and user software is necessary. You require STEP 7 V5.5.3 or higher.

## **IMPORTANT NOTE**

## **No firmware with a version lower than V2.3.2 may be loaded on a module with order number 6GK1 161-6AA02.**

If you want to load firmware version 2.5.1 or lower on a module with order number 6GK1 161-6AA01 or 6GK1 161-6AA02 and firmware version V2.5.2 or higher, follow the steps outlined below:

1. First load firmware V2.5.0.0.20 (on the CD in V2.5.2\CP16xx\previous\_versions file: fw16xx-2.5.0.0.20.fwl ) on the module . 2. Restart the PC

3. Load the required firmware on the module

## **Operating systems**

The DK-16xx product has been released for Linux and Windows 7.

## **Purpose of this file**

Please read the section on the SIMATIC NET CP 1616 product carefully. If other sections of other documents need to be read, this will be indicated at the relevant place in the readme.

## **Components of the product**

- Firmware of the CP 1616 / CP 1604 (CD path: V2.6.0\CP16xx\firmware V2.6.0)
- Windows SW 32 Bit (CD path: V2.6.0\Win\disk\_32)
- Windows SW 64 Bit (CD path: V2. 6.0\Win\disk\_64)
- Linux SW for CP 1616 (CD path: V2.6.0\DK16xx\linux-sw)
- $\blacksquare$  NCM PC V5.5.2.2 (CD path: \ncm\_pc)

## **Documents available on the "SIMATIC NET CD, DK-16xx PN IO"**

The "SIMATIC NET CD, DK-16xx PN IO" contains the following important documents:

- Operating Instructions CP 1616 / CP 1604 (CD path: \doc\BA\_CP-1616-CP-1604\_74.pdf)
- Operating Instructions (compact) CP 1616 (CD path: \doc\BAK\_CP-1616\_74.pdf)
- Operating Instructions (compact) CP 1604 (CD path: \doc\BAK\_CP-1604\_74.pdf)
- Commissioning PC Stations, instructions and quick start (CD path: \doc\PH\_PC-Stations\_76.pdf)
- SIMATIC, SIMATIC NET Technical Support, Contacts and Training (CD path: \doc\dc\_support\_99.pdf)

## **Important external documents**

- Other important external documents include:
	- PROFINET standard IEC 61158 / IEC 61784

"Industrielle Kommunikation mit PROFINET" by Manfred Popp (currently only available in German)

You can obtain this from the following address:

PROFIBUS & PROFINET International Support Center, Haid-und-Neu-Str. 7, 76131 Karlsruhe, Germany, Telephone +49 721 9658590, Fax +49 721 9658589

## info@profibus.com, http://www.profibus.com/

## **A**Duplicate IP addresses/device names

In this case, the CP cannot establish any communications relation and no communications relation can be established with the affected CP.

This also applies if the IP addresses/device names of two IO devices are swapped over in the configuration. In this case, a dummy address/device name must first be assigned to the IO devices using "Assign Ethernet address". The module must then be reset or restarted.

## **Replacing a module with another of the same type**

If the module is replaced by a module of the same type, no reconfiguration is necessary. This assumes that the old module had been configured at least once and had a firmware version 2.2.1 and higher.

When an application starts, the stored configuration is loaded automatically on the new module with the first PROFINET IO function call. The new module automatically receives the firmware version of the original module.

If the configuration needs to be modified, this can be done afterwards.

This function is also called "module replacement without programming device".

Storage location of the data backup for "module replacement without programming device": To make this function possible, the firmware currently on the CP and the configuration on the host system need to be saved. In the course of this, the following files are created automatically: 16xx\_cp1\_fw\_Backup.fwl 16xx\_cp1\_s7prj\_backup.xdb 16xx cp1\_ser\_nr\_backup. These files are located in the following directory: Windows 7: C:\Users\Public\Documents\SIEMENS\SIMATIC.NET\CP1616\Backup Linux: /etc/16xx\_config/backup

## **Settings of the Ethernet ports**

The default setting of the Ethernet ports of the module is "**Automatic settings**", unless you use the "**Prioritized startup**" option for the connected IO devices. In this case, you will need to select "TP/ITP at 100 Mbps full duplex" from the "Transmission medium/duplex" drop-down list in HW Config (right-click on the port of the CP 1616/CP 1604, port menu **Object Properties** -> **Options** tab -> **Connection** group box -> **Transmission medium/duplex** -> **TP/ITP at 100 Mbps full duplex**). The communications partner must also be configured with fixed settings. The "prioritized startup" option is particularly useful when IO device are added and removed in ongoing operation (tool changes).

## **Downloading the configuration**

As of version 2.2 of the firmware, the "Download configuration from host" function is available (SERV\_CP-download). With this function, you can download the configuration in the form of an XDB file from the host system to the CP. We recommend this method and not a direct download to the CP with STEP 7/NCM PC.

## **Downloading new firmware to the CP**

If new firmware is downloaded, the PC needs to be restarted or the driver deactivated and reactivated.

#### **PROFINET IRT**

It is not possible to operate the CP 1616 with IRT communication when using Windows operating systems. If you accidentally load a STEP 7 project with IRT communication, the CP 1616 may change to an exception status that can only be cleared by cycling power and resetting to the factory settings.

#### **TCP port 23 is only opened for diagnostics**

Make sure that TCP port 23 is opened for diagnostics on the module. Prevent TCP port 23 from having access to the Internet. Take suitable measures to achieve this, e.g. a firewall.

## **1.3 Restrictions**

## **CP 16xx device: No firmware update during PROFIenergy pause**

Firmware updates, device name modifications and changing the IP address are not permitted during the PROFIenergy pause.

## **Interrupts for media redundancy**

To allow diagnostic interrupts for media redundancy to be reported, the redundancy master must be assigned to an IO device.

## **Firmware-software compatibility**

The following table shows the released combinations of versions of the host software on the "DK-16xx PN IO" CD with the firmware versions on the CP:

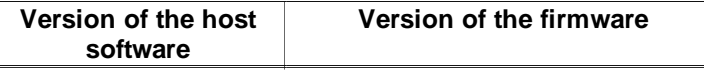

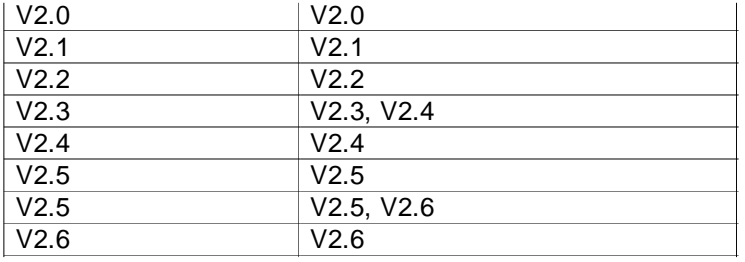

## **Data status with shared modules in IO routing**

The data status of modules written by two IO controllers is only GOOD when all status values of the module are GOOD. This happens only when the IO controller user program of the IO router has written its data once.

#### **IO routing**

When using the CP 1616 as an IO router, less IO devices are possible with a given cycle time than in the normal mode as a PROFINET IO controller. The number depends on the particular configuration.

## **Firmware download**

During a firmware download, neither the IO-Base user programming interface nor the layer 2 interface may be open.

## **Number of modules in a PC**

A maximum of 1 (one) CP 1616 or CP 1604 can be operated.

#### **Changing the device name of the CP**

A device name must be assigned to the CP for use as an IO device (using NCM PC/STEP 7, Assign Ethernet address...). It is not possible to change the device name of a CP once the CP has been configured as an IO controller. In this case, attempting to assign a device name is rejected with the message "The function could not be executed".

Remedy:  $\triangle$  Reset to factory settings

This is possible in the STEP 7 Manager in "Edit Ethernet Node".

#### **Removing a module in online mode**

If a module is removed from an IO device that is in online mode, the error code PNIO\_ERR\_NO\_CONNECTION is returned when reading from or writing to this module.

"pIOremState" is set to BAD and this must be evaluated by the IO controller user program.

## **Switch mode with PC turned off (not with CP 1616 onboard)**

The switch function of the CP is also available when the PC is turned off as long as it was turned on briefly at least once and the external power supply is connected.

#### **IRT switch mode**

The IRT switch function of the integrated switch can only be assured when an IRT user program is registered on the CP. When operating as an IRT-IO device, the IRT-IO device must also be in cyclic mode with the corresponding IRT-IO controller.

## **Resetting the module**

If you want to reset the CP module, follow the steps below:

- Disconnect the external power supply on the CP (does not apply to the CP 1616 onboard). 1.
- 2. Run a cold restart on the PC. (Shut the PC down for several seconds.)

#### **Isochronous modules in IO devices**

Use isochronous modules for PROFINET IO IRT communication with high performance with IO devices if you have an I/O synchronized with the cycle. In this case, the "Operate IO device/application in isochronous mode" check box can be enabled.

#### **IRT StartOp callbacks with RTAI**

To obtain the IRT StartOp callbacks under the real-time extension RTAI of the Linux operating system, the IRT user program must be started with "root" and "su" rights.

## **BIOS setting of "Intel® SpeedStep**™**" in IRT mode**

If the "Intel® SpeedStep™tech" parameter is included in the BIOS of your PC, it must be set to "disabled" for IRT mode. You will find this, for example, in the Phoenix BIOS in "Advanced BIOS Features".

## **Released configuration limits for CP 16xx IO controller communication**

The released configuration limits for a CP 16xx IO controller are as follows:

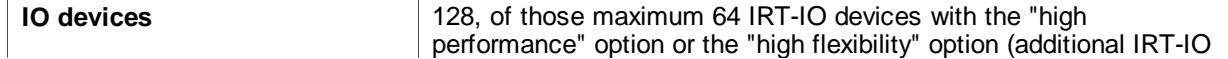

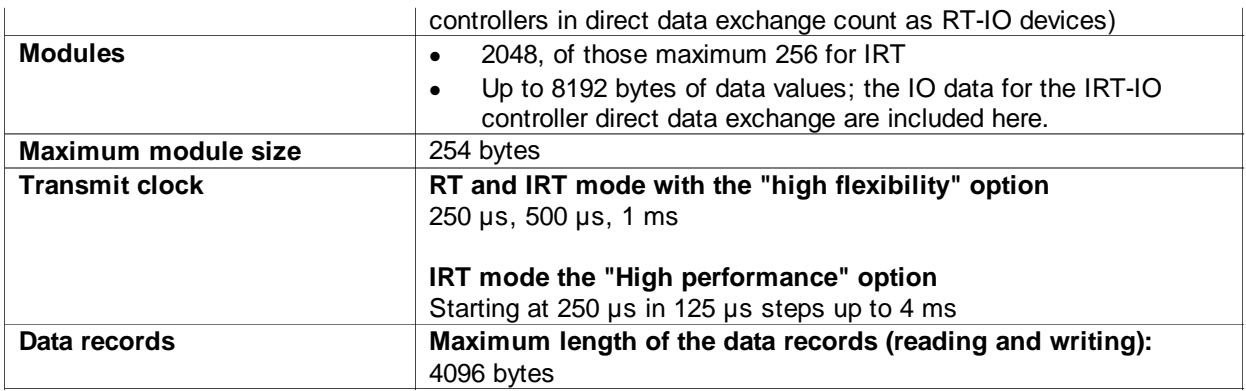

## **Released configuration limits for CP 16xx IO device communication**

The released configuration limits for a CP 16xx IO device are as follows:

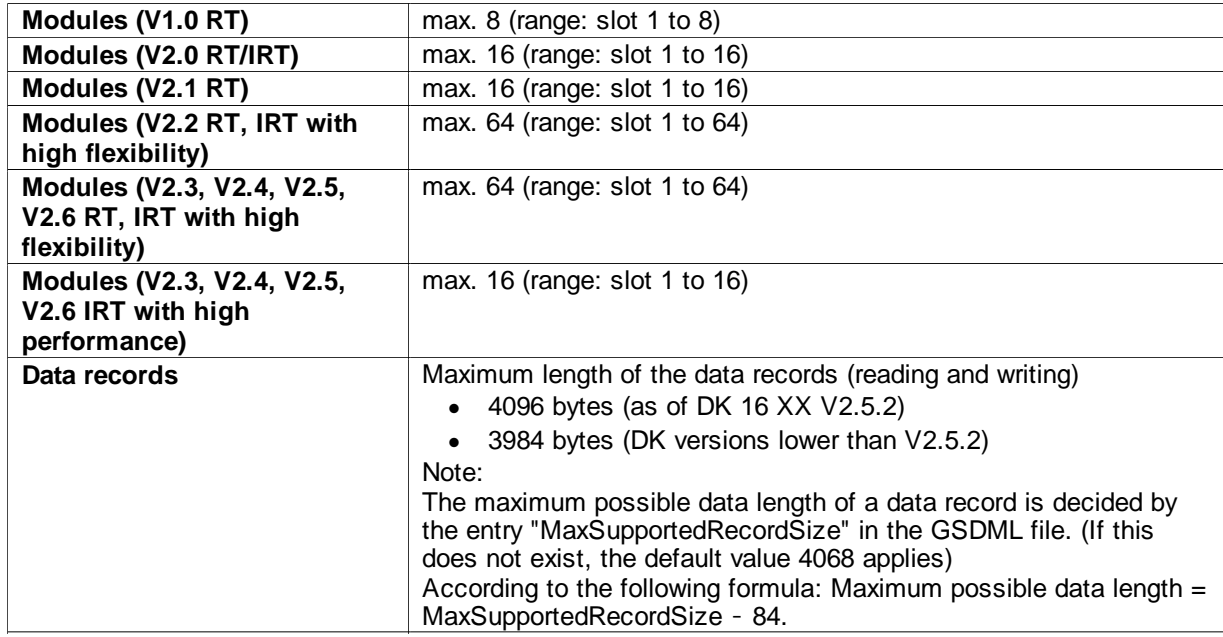

## **Maximum amount of data per IO device**

When configuring an IO device, the maximum amount of process data is decided by the maximum frame size (net 1434 bytes) and the number of submodules inserted in the IO device (configured in HW Config).

- The following applies to homogeneous submodules: The maximum data length in bytes (attribute "MaxInputLength" and "MaxOutputLength" in the GSDML file) is 1434 bytes of data minus the number of submodules inserted.
- The following applies to mixed modules (DI/DO): 1434 bytes of data minus twice the number of inserted submodules.

Example of the calculation mentioned above

- Example of an IO device with 16 inserted DI submodules:
- 1434 bytes minus 16 submodules = maximum 1418 bytes of user data in total via 16 submodules.
- Example of an IO device with 32 inserted DI/DO submodules:
- 1434 bytes minus  $2 \times 32$  submodules = maximum 1370 bytes of user data in total via 32 submodules.

## **0x1FFFFFFF-DMA mask necessary**

Your PC system must allow a 0x1FFFFFFF DMA mask to be used, otherwise no PROFINET IO-IRT communication with the "high performance" option and no layer 2 access is possible.

For more detailed information, refer to the hardware description of your PC system.

## **No 0x1FFFFFFF DMA mask with Ultra Sparc under Linux**

With Ultra Sparc, there is no PN IO IRT with the "high performance" option or layer 2 access possible under Linux because the required 0x1FFFFFFF DMA mask is absent.

## **SNMP-MIB-I counter for the NRT multicast packets not released**

The counter for non unicast packets (NRT) in the receive direction (ifInNUcastPkts) and the counter in the send direction (ifOutNUCastPkts) have not been released because some packets from the IRT phase are also counted.

## **Non-isochronous access to the cyclic IRT data is not approved**

Access to cyclic IRT data with the "High performance" option outside the callback event PNIO\_CP\_CBE\_STARTOP\_IND is non-isochronous. This type of access is not released.

## **Restarting the CP 1604 module**

If the optional "power supply for CP 1604" module is not connected to the CP 1604, the PC must be turned off to reset and restart the CP 1604 module.

Rebooting the operating system alone is not adequate.

## **Flood ping**

If the ping load at the ports of the module is particularly high, for example due to triggering a flood ping, this will lead to loss of the connection between IO controller and IO device. After eliminating the problem, the connection is reestablished (DEVICE\_RETURN).

## **Operating a CP 1616 with IE/PB Link PN IO or IWLAN/PB Link PN IO**

If the LAN cable with which a CP 1616 is connected to an IE/PB Link PN IO or IWLAN/PB Link PN IO module is interrupted during a download or when restarting, in some situations, the parameters for the links may not be correctly set. Remedy:

Reinsert the cable and either stop and restart the CP 1616-IO controller (STOP/START) or repeat the download.

## **IO controller (RT communication) and IO device (RT communication) on the same CP**

Simultaneous operation of an IO controller and IO device both for RT communication on the same CP is possible. However the following constraint applies: IO devices from the catalog entry in "HW Config" V2.0, V2.1, V2.2 or V2.3 may not be used.

## **Loading older firmware versions**

If you want to load a firmware version V2.1.4 or earlier, the CP memory must first be cleared/reset. Refer to the section on "Firmware-software compatibility" in this document.

## **Updating older firmware versions**

Before you install more recent host software on a PC with a module with firmware version V2.4 or lower, you will first need to run a firmware update of the module to install the same version.

#### **Media redundancy**

If there are interruptions on the bus that lead to a reconfiguration, devices that are not located in the interrupted section can also be briefly interrupted (200 ms).

## **Configuring the Media Redundancy Protocol**

Before reconfiguring the MRP role of the CP in a ring configuration (Media Redundancy Protocol activated), the ring must be opened at one point.

## **Short-circuiting the LAN ports**

Accidentally short-circuiting 2 LAN ports of the CP (both connectors of one network cable are plugged into the ports of the CP) causes malfunctions in the network and on the CP. Under some circumstances, this needs to be reset before it will function correctly again.

## **Display of pulled IO module on the Web server or in STEP 7**

If you use STEP 7 V5.5.1 or an older version, the address of a pulled output module is not displayed correctly. Instead, of output address 8, 32776 (32768 + 8). You should therefore deduct 32768 from the displayed address to obtain the correct address.

## **Loading firmware using STEP 7**

After loading firmware using STEP 7, the PC must be shut down and restarted.

## **CP 1616 web pages and untrusted Internet sites affect MRP settings**

Simultaneous operation of a web browser with the CP 1616 web pages and untrusted Internet sites is not permitted. Simultaneous operation could have a negative effect on the MRP setting due to "cross-site scripting". This restriction does not apply if the CP 1616 is part of a configured PROFINET IO network.

## **With the "Konqueror" browser, the "Skip Intro" check box does not work**

Follow the steps below so that the "Skip Intro" check box works:

- 1. In Konqueror, go to the menu item "Settings" > "Configure Konqueror".
- 2. In the dialog box that opens, select "Web Browsing" > "Cookies" in the navigation tree.
- 3. In the "Policy" tab, deselect the "Only accept cookies from originating server" check box.

# **1.4 Note**

## **Diagnostics over the SNMP OPC server**

Use the profile files supplied in NCM PC or on the CP 16xx-CD in ".\snmp\profile" for SNMP diagnostics of the CP 1616 or CP 1604 via the SNMP OPC server.

## **SUSE plugger automatically signals installation of a new network adapter (CP 16xx)**

If a CP 16xx is installed in a PC with SUSE Linux higher than 9.0, the SUSE plugger automatically signals the installation of a new network adapter and prompts you to configure it. Ignore this because the network configuration and project engineering (IP address etc.) is done in the PROFINET IO project engineering of STEP 7/NCM PC.

## Register "PNIO\_CP\_CBE\_NEWCYCLE\_IND" callback event before "PNIO\_CP\_CBE\_STARTOP\_IND" callback event or **"PNIO\_CP\_set\_opdone( )" call**

The "PNIO\_CP\_CBE\_NEWCYCLE\_IND" callback event must be registered by the user application before the "PNIO\_CP\_CBE\_STARTOP\_IND" callback event or before "PNIO\_CP\_set\_opdone( )" is called.

## **OPFAULTs despite correctly timed PNIO\_set\_opdone( )**

Please note that after calling PNIO set opdone(), the time for the DMA transfer to the local process image must be taken into account . If this means that the end of the cycle is exceeded, an OPFAULT occurs.

## **Additional network load due to broadcast pings**

The 16xx CPs respond to a ping (ICMP echo) request sent to all stations as a broadcast. This results in extra network load.

## **Update times for cyclic data exchange with RT**

The following table indicates the possible update times depending on the number of connected modules and IO devices:

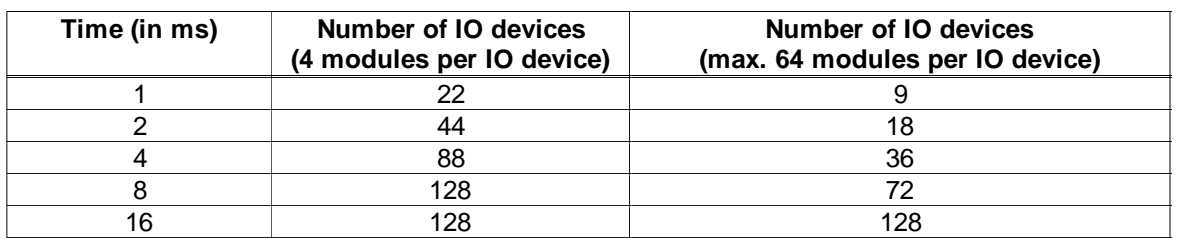

\* Taking into account the restriction regarding the maximum number of possible modules in the section "Released configuration limits for CP16xx IO controller communication".

## **Aborting loading of firmware**

Note that aborting the loading of firmware can lead to an inconsistent status on the module!

- An "inconsistent status on the module" can be recognized by the following symptoms:
	- The module is NOT accessible (visible) to STEP 7, SIMATIC Manager **PLC -> Edit Ethernet Node** … Online Accessible Nodes.
	- When you restart the computer, all LEDs on the RJ-45 jacks go on briefly and then off again; except for the ports in  $\bullet$ which a cable is plugged in and a link exists.
	- The SF-LED flashes at 2-second intervals.
- Remedying the problem:

Turn the PC off and on again.

Download the current firmware file to the module, for example fw16xx-v.v.v.b.b.fwl ("v" represents the current version, "b" the build numbers) via the ISO access point. To download using the ISO protocol, you require the first MAC address of the module. You can see this on the module. Confirm the message "Error in connection establishment to identify hardware version" with "yes" (in other words, ignore it).

## **Operating IRT communication with high performance with older hardware versions**

If you use a CP 1616 hardware version 7 or older, the amount of user data per IO device is restricted to 200 bytes. Downloading a configuration with more data blocks connection establishment. Remedy: Remove the configuration by resetting memory and download a corrected configuration to the CP.

## **Overview of the performance data**

You will find reaction and transfer times on the following Siemens Web pages (performance statements) for PROFINET IO communication:

http://www.siemens.com/automation/pd

# **1.5 Notes on configuration and project engineering with NCM PC or STEP 7**

## **Operating the CP 1616 as an IO device**

If you want to operate the CP as an IO device and it was previously configured as an IO controller, you will first need to reset to factory settings.

This is possible in the STEP 7 Manager in "Edit Ethernet Node".

## **Point to note when using media redundancy**

If you enable media redundancy when configuring the CP 1616, in other words, select either "Manager" or "Client" as the role, you will have to run a memory reset on **all** CPs **involved before** downloading.

## **Special feature of IO routing**

After configuring transfer relations, the underlying IO system must be compiled in HW Config.

## **Uniform PROFINET RT class for all synchronized devices**

Assign the same RT class to all synchronized devices in a PROFINET project (STEP 7/NCM PC -> Domain Management -> Device Properties -> Synchronization tab -> Parameters RT Class); either "High performance" or "High flexibility".

## **Avoiding bit-oriented assignment with transfer modules**

It is also possible to assign more than one transfer module to input modules bit-oriented when configuring. This function should, however, not be used because input modules can always be read in their entirety by two IO controllers at the same time.

## **Notes on permitted configurations when using IO routing**

If two IO controllers want to access a specific output module or bit of an output module, the following table shows which combinations are permitted:

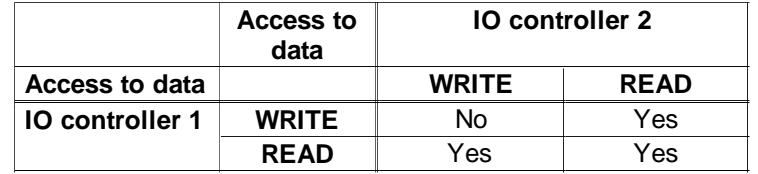

## Example:

If IO controller 1 writes to an area of an output module, IO controller 2 cannot write to this area at the same time, therefore: No.

## **Firmware update with loaded Linux driver (host-xxx.tar.gz)**

If the Linux driver was loaded prior to or during a firmware update, the Linux driver must be loaded again with the "make reload" command on completion of the firmware download.

## **IP protocol and "S7ONLINE" access point when loading firmware**

Make sure that the IP protocol is selected in the 2nd step "Select the interface..." when loading the firmware. Here, enter the IP address of the target module. In the 3rd step, "Check the configuration", the access point "S7ONLINE" must reference a **TCP/IP interface**.

## **Full description of the topic configuration and project engineering for the CP in a PC station**

The configuration and project engineering for the CP in a PC station with SIMATIC NCM PC or STEP 7 is described in detail in the "Commissioning PC Stations" manual on the "DK-16xx PN IO" CD (nm\_ncm-pc\_76.pdf).

## **Time stamp in S7 online diagnostics and on the Web server**

The time stamp is always relative to the start or reset of the module and the start time is always 01.01.1984 00:00. Example: Current display in S7 online diagnostics: 1.2.1985 means that the module was started or reset one year and one month ago.

If you use the "SERV CP set time" function, the correct time and the correct date can be displayed.

## **Which IO controller can communicate with which IO device in different PC stations?**

The following tables show the combination of an IO controller and an IO device.

The product or firmware version is named that is listed on the accompanying product CD. The name listed in STEP 7/NCM PC is also named.

The rows of the tables represent tested combinations of an IO controller and an IO device in different PC stations.

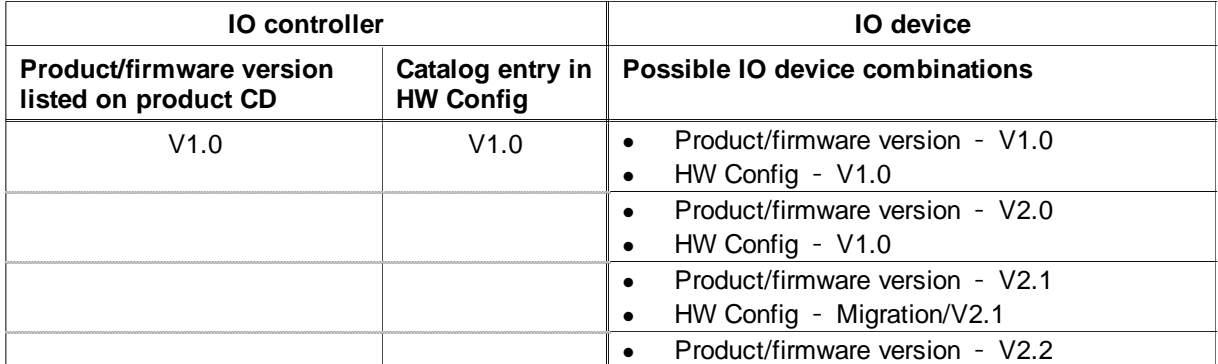

Combinations with PROFINET IO RT communication

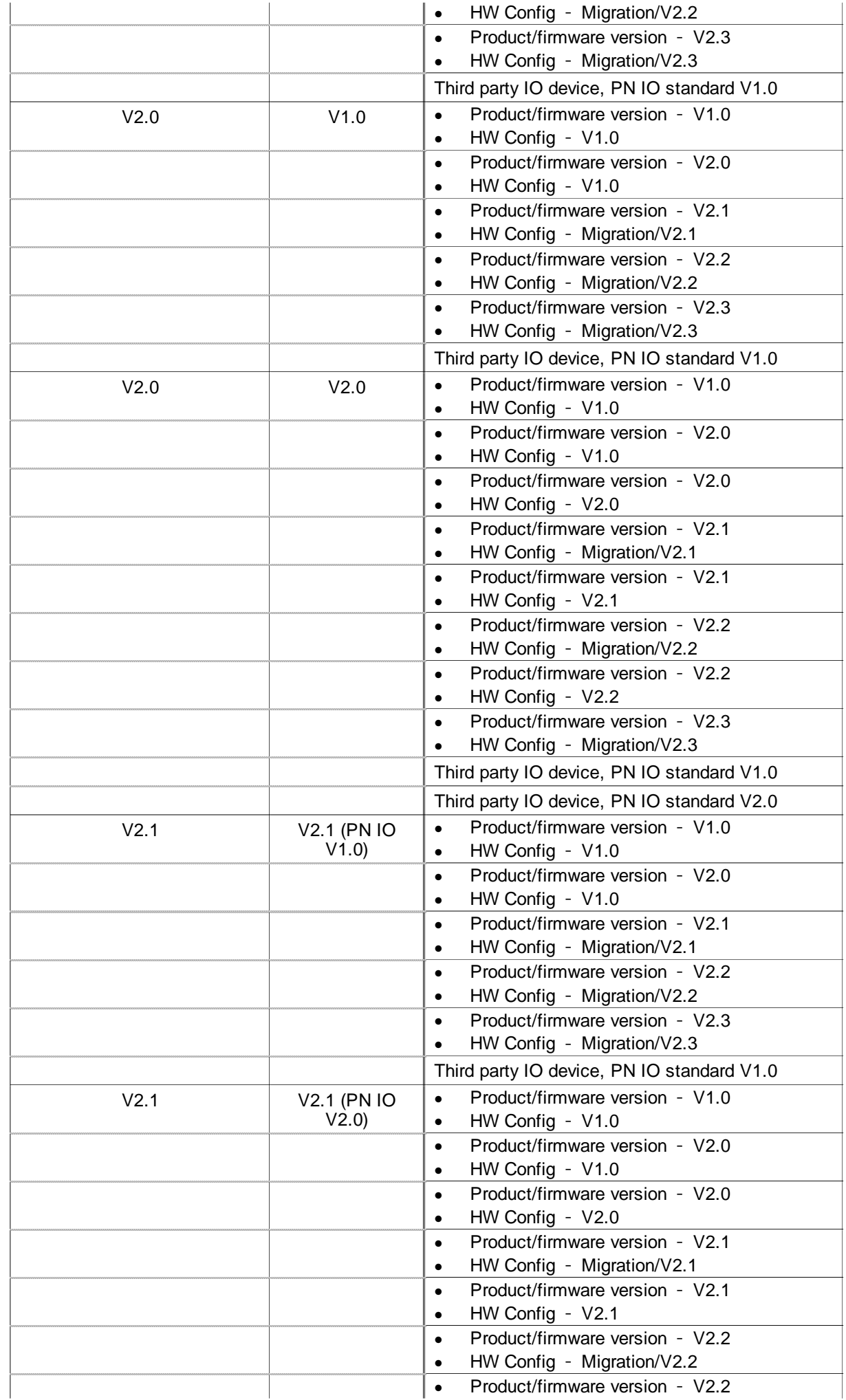

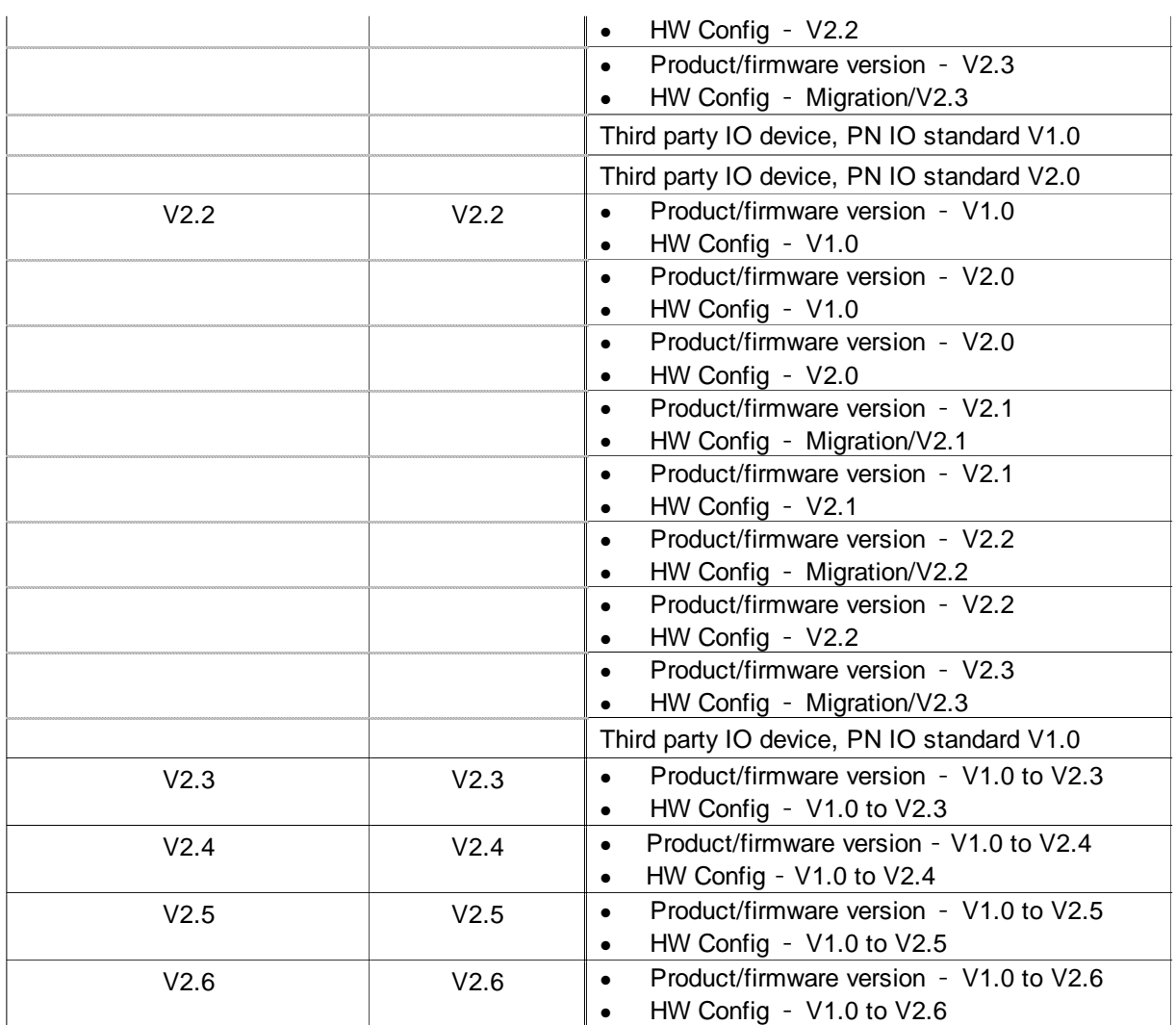

## Combinations with PROFINET IO IRT communication with high flexibility (IRT flex)

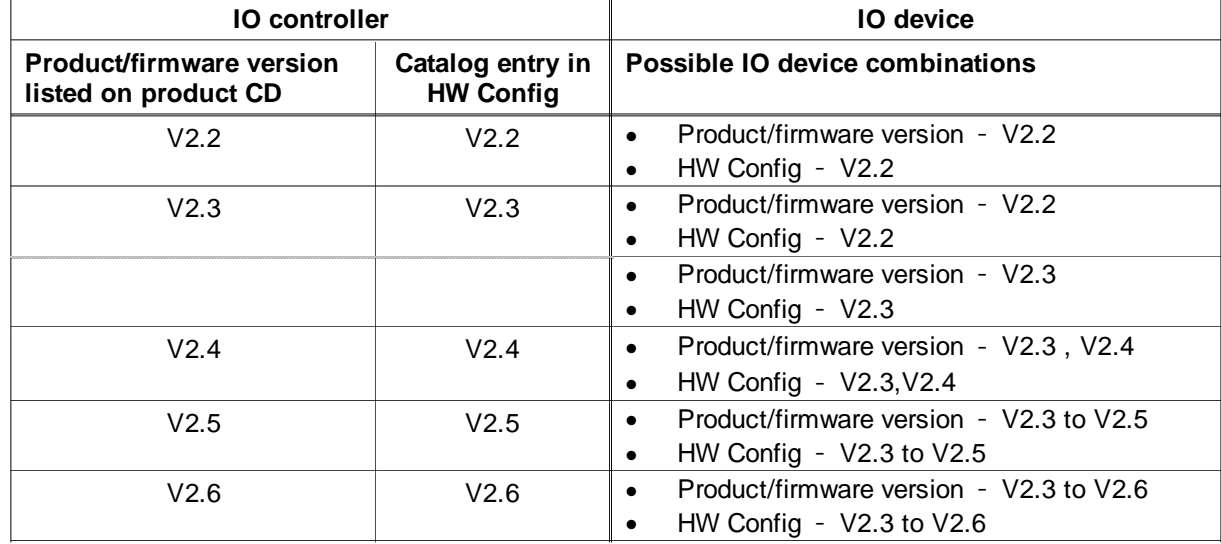

Combinations with PROFINET IO IRT communication with high performance (IRT top)

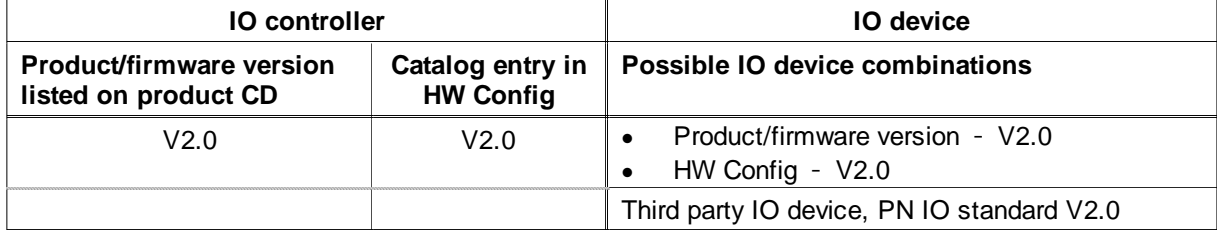

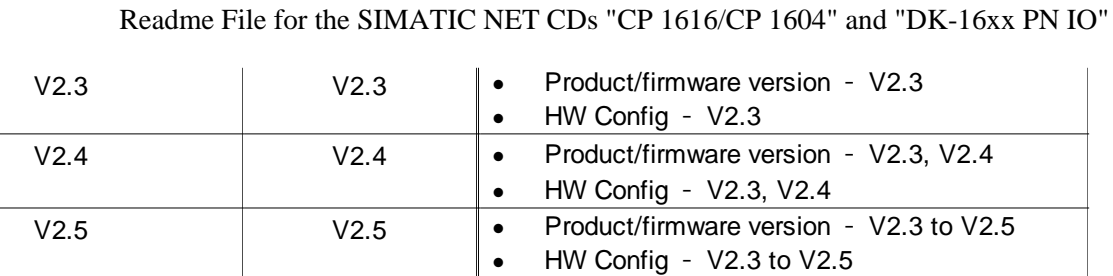

V2.6 V2.6 **V2.6 Product/firmware version** - V2.3 to V2.6

# **IO controller (IRT communication) and IO device (RT communication) on the same CP**

Simultaneous operation of an IO controller and IO device both with IRT communication on the same CP is not possible. If an IO controller was configured for IRT communication, a maximum of one IO device (V1.0 or migration) can be configured and operated for RT communication at the same time on the same CP.

HW Config – V2.3 to V2.6

# **IO controller and IO device combinations on the same CP when using IO routing**

The following table shows combinations of an IO controller and an IO device on the same CP and that exchange information using IO routing.

The product or firmware version is named that is listed on the accompanying product CD. The name listed in STEP 7/NCM PC is also named.

All rows of the table represent tested combinations.

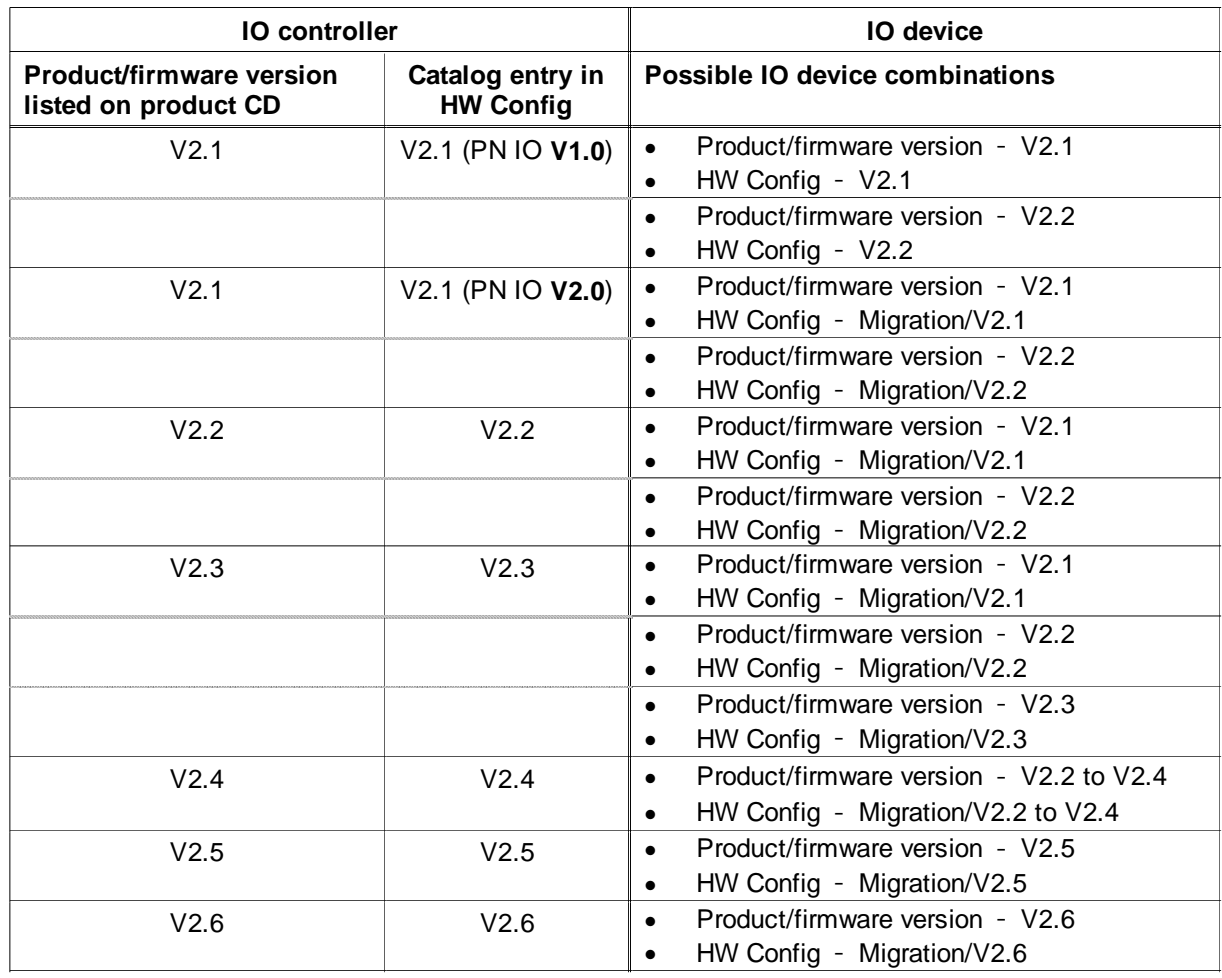

# **Downloading a PROFINET IO configuration to a CP 16xx stops the SNMP agent**

Downloading a PROFINET IO configuration to a CP 16xx stops the SNMP agent. This means that no SNMP diagnostics is possible during the download.

# **GSDML specification**

The PROFINET IO GSDML files are described in the document "PROFINET Specification, Order No: 2.352, GSDML Specification for PROFINET IO". You can obtain this document from: PROFIBUS International Haid-und-Neu-Str. 7

D-76131 Karlsruhe, Germany Phone: ++49-721-96 58 590 Fax: ++49-721-96 58 589 pi@profibus.com www.profibus.com

## **Creating a user-defined GSDML file**

When creating a user-defined GSDML file, note that some parameter settings are restricted. The XML schema files require syntactically and structurally valid XML files. Use the CP 16xx GSDML file supplied with STEP 7/NCM PC as a template. Assign a unique name and, where possible, change only the number of modules and sizes within the permitted configuration limits (see above).

Some attributes and/or elements must not be modified in the GSDML file.

- In the "IsochroneMode" element: T\_DC\_Base, T\_DC\_Min, T\_DC\_Max, T\_IO\_Base, T\_IO\_InputMin and T\_IO\_OutputMin
- In the "IOData" element: IOPS\_Length and IOCS\_Length
- The elements "VirtualSubmoduleList" and "SystemDefinedSubmoduleList".

## **Note on IRT configuration (High performance option)**

You have more time available for your IO controller/IO device IRT user program in IRT mode with the "High performance" option (in the STARTOP callback) when the IRT time is lower and the cycle time higher. The IRT time depends on the network topology: a linear structure increases the IRT time whereas a tree structure reduces the IRT time. The execution time of the IRT user program is also dependent on the performance of the PC system.

## **IO system with direct data exchange configuration**

When configuring IO controller-IO controller direct data exchange on a CP 1616/CP 1604 V2.5, an IO system must always exist (exists in the factory default setting). This must not be deleted.

## **Data length direct data exchange**

When using IO controller - IO controller direct data exchange, the following restrictions apply to the data configured in the "Sender" or "Receiver" tab:

 $[$ (length+1) in row 1] +  $[$ (length+1) in row 2] + ... +  $[$ (length+1) in row n] <= 1440 bytes

## **Problems downloading the configuration**

If the error message "System data cannot be loaded" appears when downloading to the module with STEP 7/HW Config, you will need to reset the firmware of the module ("cp16xxtest", \host-linx\testapps program); call: ".\cp16xxtest reset".

## **Reading output modules when using IO routing**

If you assign entire output modules to a second IO controller, when reading output modules smaller than 8 bits, remember that only the physically existing bits may be evaluated (for example 4DO module: bits 0-3).

## **IE/PB Link PN IO**

Note that when operating an IE/PB Link PN IO, this must first have a device name and IP address assigned to it before you can load a configuration on the CP 1616/CP 1604.

## **Operating CP 1616 / CP 1604 as a "Device"**

To make operation as a PROFINET device possible, a head station (DAP) must be plugged in in the device user program. This depends on the version of the device configured in STEP 7:

#### V1.0 to V2.2

The DAP module needs to be plugged into slot 0.

The DAP submodule with the submodule identification number = 0x00000001 must also be plugged into subslot 1 of slot 0.

V2.3 to V2.5

The DAP module needs to be plugged into slot 0.

The DAP submodule with the submodule identification number = 0x00010001 must also be plugged into subslot 1 of slot 0.

As of V2.6

The DAP module needs to be plugged into slot 1.

The DAP submodule with the submodule identification number = 0x00010001 must also be plugged into subslot 1 of slot 1. Slot 0 is no longer used.

See also the table in the section "GSD file and sample programs".

## **Incorrect indication of the MLFB (order number) with CP 16xx**

A CP 16xx with MLFB "02" and firmware lower than V2.5.2 logs on with the Web server and in the TIA Portal with MLFB "00".

# **2 Notes and Restrictions Relating to the "DK**-**16xx PN IO" product**

# **2.1 Version history**

See chapter 1.1

# **2.2 Components of the product**

- LINUX SW for CP 1616 (CD path: V2.6.0\DK16xx\linux-sw)
- CP 1616 and CP 1604 sample programs included in the Linux driver in "host\_linx\examples".
- Windows SW 32 Bit (CD path: V2.6.0\Win\disk\_32)
- Windows SW 64 Bit (CD path: V2.6.0\Win\disk\_64)
- Operating Instructions CP 1616 / CP 1604 (CD path: V2.6.0\DK16xx\doc)
- Commissioning PC Stations, instructions and quick start (CD path: V2.6.0\DK16xx\doc\PH\_PC-Stations\_\_76.pdf)
- SIMATIC, SIMATIC NET Technical Support, Contacts and Training (CD path: V2.6.0\DK16xx\doc\pi-support\_76.pdf)
- IO-Base user programming interface (CD path: V2.6.0\DK16xx\doc\PGH\_IO-Base\_76.pdf)
- DK-16xx PN IO porting manual and layer-2 interface
- (CD path: V2.6.0\DK16xx\doc\PGH\_DK-16xx\_76.pdf)

# **2.3 Computer requirements**

Refer to the operating instructions of the relevant CP.

# **2.4 Restrictions**

## **PC is sometimes blocked when shutting down**

Shutting down the PC is sometimes blocked Remedy: Copy the "...\host\_linx\driver\cp16xxloader " file to the "\etc\init.d" directory and create a symbolic link to this file in the "\etc\init.d\rc5.d" directory.

(You can create the link with the command: ln -s \etc\init.d\cp16xxloader K07cp16xxloader)

## **PNIO\_data\_write\_cache( )**

**PNIO\_data\_write\_cache\_flush( )**

Windows: These functions must not be used if the CP 1616 is configured as a IO router.

# **2.5 Installing the Linux driver**

See SIMATIC NET, Commissioning PC Stations, Instructions and Quick Start (CD path: \doc\PH\_PC-Stations\_76.pdf).

# **2.6 Sample programs**

# **Further information**

See SIMATIC NET, Commissioning PC Stations, Instructions and Quick Start (CD path: \doc\PH\_PC-Stations\_76.pdf).

## **Folder for the sample programs**

The PROFINET IO sample programs are in the /host-linx/examples folder.

## **IO controller sample programs**

The following sample programs are available for use of the CP 1616 or CP 1604 as IO controller:

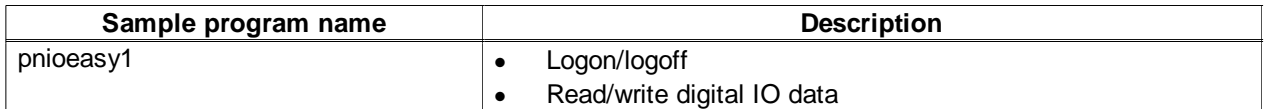

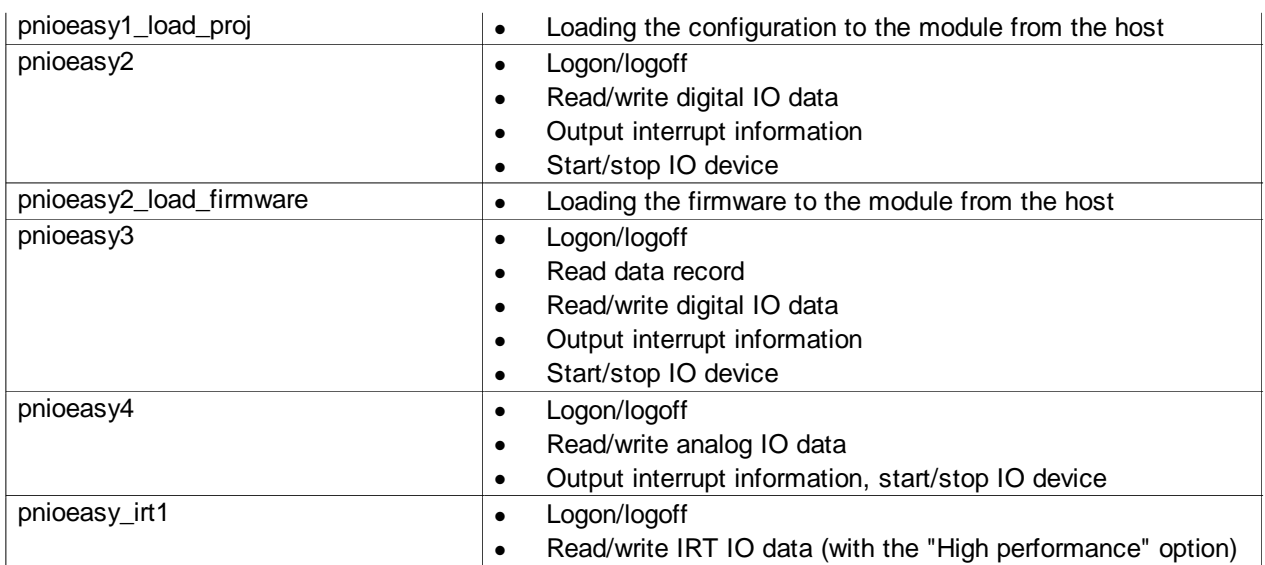

## **IO device sample programs**

The following sample programs are available for use of the CP 1616 or CP 1604 as IO device:

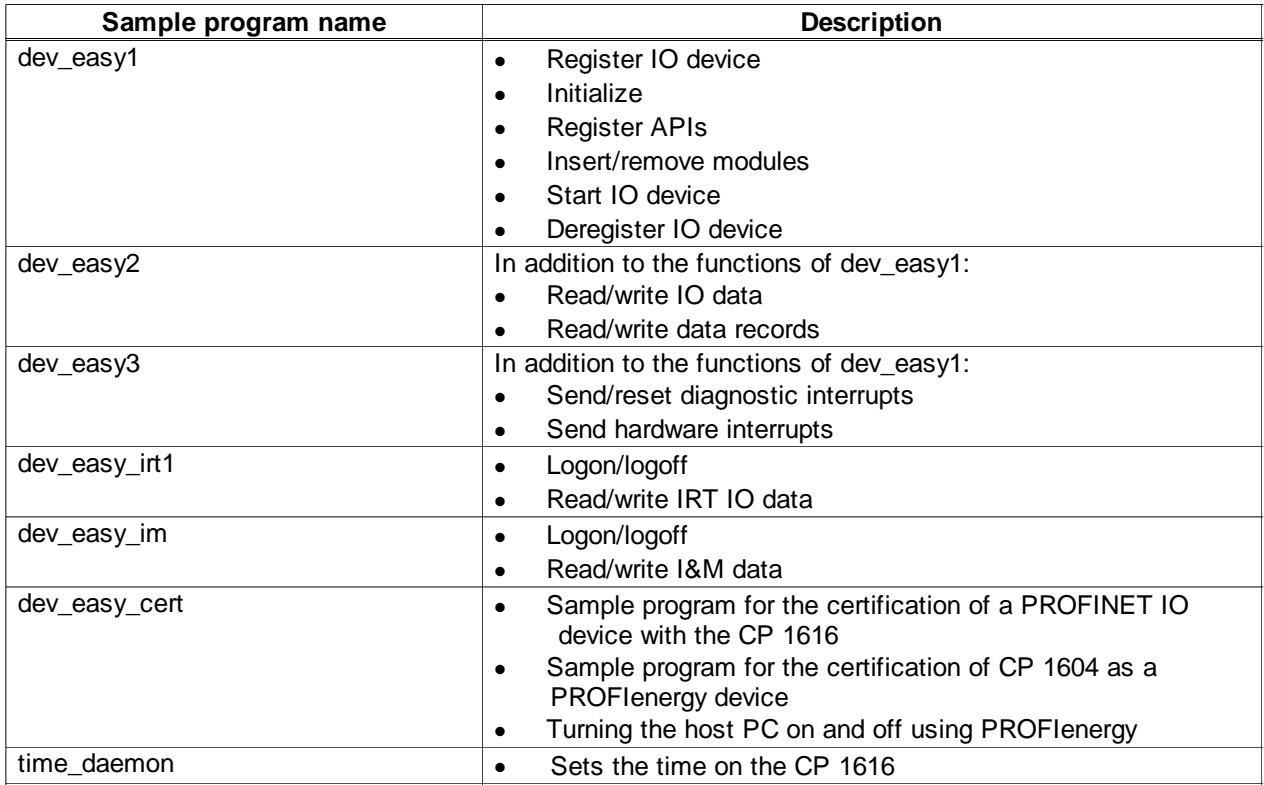

## **Layer 2 sample program**

The sample program "I2eth ping" is available for layer 2 mode.

## **Notes on the sample program for layer 2 (l2eth\_ping)**

The "I2eth\_ping" test program sends a ping to the IP and MAC address transferred as the parameter. Remember that the test program does not use any IP functions and that the IP address used in the ICMP ECHO request frame as source address is only a pseudo IP address. The destination computer cannot therefore resolve the reply address with the standard procedure (ARP frames).

Before the destination computer can reply correctly to the ping request, its ARP table must be edited manually; in other words, the combination MAC <--> pseudo IP CP 16xx of the source computer must be added ( arp -s ).

## **GSD file and sample programs**

The sample programs for CP 1616 IO devices are not optimized for the GSD files supplied with STEP 7 and must be modified. The following Table lists the module ident numbers of the head module (DAP) for the specified configurations. This head module is plugged into slot 0.

As of V2.6 of the device, the head module is plugged into slot 1, slot 0 is no longer used. The submodule for the head station

is plugged into subslot 1 of slot 0 (up to and including V2.5) or slot 1 (as of V2.6). 0x00000001 (up to and including V2.2) or 0x00010001 (as of V2.3) is entered as the submodule identification number.

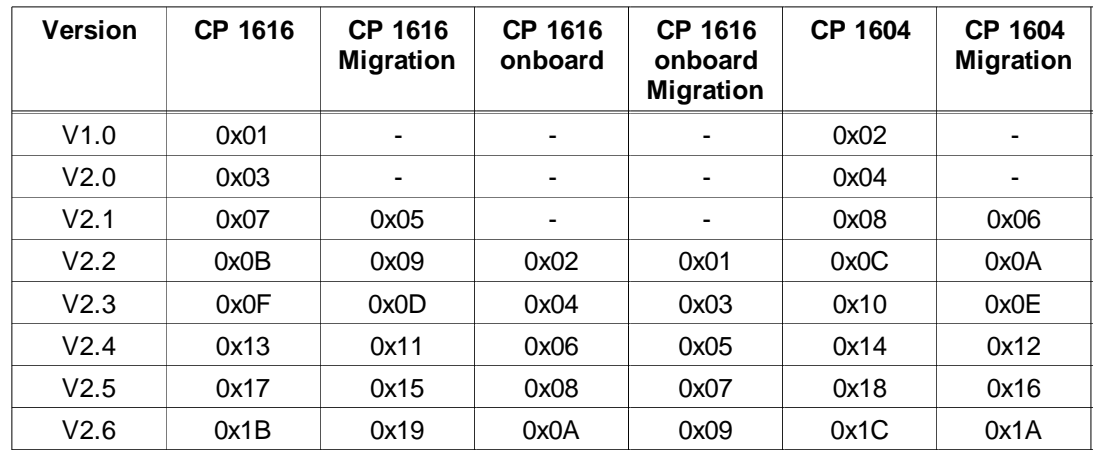

"ANNOT\_ORDERID" must match the value "OrderNumber value" in the GSDML file.

# **2.7 Notes on porting the CP 1616 software**

## **Software required for operation**

The software required to operate the CP 1616 consists of 2 components:

- The firmware that runs directly on the CP 1616.
- The host software that runs on the PC.

## **Source code of the host software**

In contrast to the firmware that is always used in its original form as shipped, the host software may need to be ported to the target operating system by the user.

To allow this, the source code of the host software is included on the "SIMATIC NET CD, DK-16xx PN IO" for Linux and Windows.

## **Further development directly in the firmware**

Software modifications resulting from further development and product maintenance are made, whenever technically possible, in the firmware.

This means that it is not absolutely necessary to make changes in the host software ported by user.

It may, however, sometimes be necessary to include expansions in the ported host software to be able to use new product functions.

## **2.8 Restriction and additional information for the IO-Base user programming interface >for IO controllers>**

## **Note on generating a maintenance alarm on the device interface**

Maintenance alarms are generated like diagnostics interrupts. However, the channel properties (packed bit structure for channel diagnostics data records, see section 7.7.1 PGH\_IO-Base) must be expanded.

- For maintenance required alarms, PNIO\_CHAN\_PROP\_MAINT\_REQUIRED\_BIT must be added to the bit structure: ChannelProp |= PNIO\_CHAN\_PROP\_MAINT\_REQUIRED\_BIT;
- For maintenance demanded alarms, PNIO\_CHAN\_PROP\_MAINT\_DEMANDED\_BIT must be added to the bit structure: ChannelProp |= PNIO\_CHAN\_PROP\_MAINT\_DEMANDED\_BIT;

See also example "dev\_easy\_rt3 -> maintenance alarms"

## **New function SERV\_CP\_set\_time**

The time and date can be set on the CP 1616 with this function. For more information, refer to the file "servusrx.h". Only the parameter "unix utc time" is relevant. For more information, refer to the example "time daemon".

## **Writing to individual submodules of an ET 200S**

It is only possible to write to individual submodules of an ET 200S station after all submodules of this station (with status=Good) have been written to.

This applies both during startup and when a station returns following station failure.

This restriction is due to the firmware version of the ET 200S and does not apply as of version V2.0.0.

## **PNIO\_controller\_open( ) call while the firmware is loading**

If PNIO\_controller\_open( ) is called while firmware is being downloaded to the CP 16xx communications processor, depending on the progress of the download, the call will be denied with the error message PNIO\_ERR\_INVALID\_CONFIG, PNIO\_ERR\_CONFIG\_IN\_UPDATE, PNIO\_ERR\_NO\_CONFIG or PNIO\_ERR\_NO\_FW\_COMMUNICATION.

## **PNIO\_controller\_open( ) function**

The PNIO controller open() function can take up to 1 minute if the module is replaced by another of the same type. The time is necessary to load stored configuration data on the new module.

## **Ignoring the PNIO\_CP\_CBE\_OPFAULT\_IND callback during startup**

The PNIO\_CP\_CBE\_OPFAULT\_IND callback event (violation of isochronous real-time mode) can, in some circumstances, occur in the startup phase of a connection (approx. 30 s) although there is no violation of the isochronous real-time mode. This can be ignored.

#### **Error code PNIO\_ERR\_SEQUENCE with the PNIO\_set\_mode( ) function**

Calling the PNIO set mode() a second time with the same parameters returns PNIO\_OK if the required status has already been reached. While the job is being processed, the second PNIO\_set\_mode( ) call returns PNIO\_ERR\_SEQUENCE.

#### **Points to note when receiving an alarm type "Return of Submodule"**

When receiving an alarm type "Return of Submodule" on the interface for IO controllers: If the parameter "UserAlarmDataLen" contains the value 0, the content of the parameter "UserStrucIdent" is invalid.

## **PROFINET IO controller and IO device at the same time (deregister device)**

If the CP is operated at the same time as IO controller and IO device in the same user program, before deregistering one of these devices, the writing and reading of IO data of the other device must also be stopped.

#### **PNIO\_data\_read( ) without user data**

The PNIO data read() function can also be called with the parameters "pDataLen=0" and "pBuffer=0" to simply read the remote status of the communications partner.

#### **Diagnostics interrupts**

You will find more information on decoding diagnostics interrupts in the accompanying document "Von\_PROFIBUS\_DP\_nach\_PROFINET\_IO\_en-US.pdf".

## **2.9 Restriction and additional information for the IO-Base user programming interface >for IO devices>**

**Note on step 12 in Section 6.3.1** The PNIO\_CBF\_AR\_INFO\_IND( ) callback function can also be called after the PNIO\_CBF\_PRM\_END\_IND( ) function.

## **Return values for PNIO\_initiate\_data\_write and PNIO\_initiate\_data\_read**

The PNIO\_initiate\_data\_write and PNIO\_initiate\_data\_read functions can return the error codes PNIO\_WARN\_NO\_SUBMODULES and PNIO\_WARN\_IRT\_INCONSISTENT if they are called in the PNIO\_CBF\_PRM\_END\_IND() function. These return values can be ignored.

#### **PNIO\_set\_dev\_state**

The PNIO set dev state( ) function is no longer necessary. If it is nevertheless called, it always returns OK.

## **PROFINET IO controller and IO device at the same time (deregister device)**

If the CP is operated at the same time as IO controller and IO device in the same user program, before deregistering one of these devices, the writing and reading of IO data of the other device must also be stopped.

#### **PNIO\_api\_add( ), Section 7.2.1 "API" parameter**

The PNIO\_api\_add( ) call with "API" set to 0 is mandatory for the head station.

For the modules, the API parameter must match the API specified in the project engineering with the GSDML file. Otherwise no connection to the IO controller is possible.

#### **More precise description of the interrupt response in sections**

#### **7.3.1 PNIO\_mod\_plug( ) (inserting a module)**

## **7.3.5 PNIO\_sub\_plug( ) (inserting a submodule)**

## **7.3.6 PNIO\_sub\_plug\_ext( ) (extended insertion of a submodule)**

"Insert alarms" are only sent to the IO controller when the start of the cyclic data exchange is signaled at the IO device end with the PNIO\_CBF\_AR\_INDATA\_IND( ) callback function.

If a module is inserted, no interrupt is triggered.

Whenever a submodule is inserted in a module, an "insert interrupt" is sent to the IO controller.

## **Data type of the PNIO\_diag\_channel\_add() function**

No PNIO\_UINT16 values are permitted for the ChannelErrType parameter of this function.

## **More precise description of the interrupt response in sections**

## **7.3.2 PNIO\_mod\_pull( ) (removing a module)**

## **7.3.4 PNIO\_sub\_pull( ) (removing a submodule)**

"Remove interrupts" are only sent to the IO controller when the start of the cyclic data exchange is signaled at the IO device end with the PNIO\_CBF\_AR\_INDATA\_IND( ) callback function.

Whenever a submodule is removed, a "remove interrupt" is generated.

If a module is removed, that does not have a submodule, no interrupt is generated.

## **Meaning of "InstanceID" with PNIO\_device\_open( )**

The "InstanceID" parameter when calling PNIO device open() is a reserved ID. The value must be 1.

## **What is the minimum that needs to be done so that an IO device is included in cyclic operation?**

- 1. Calling PNIO\_device\_open()
- 2. For each configured profile, PNIO api\_add( ) must be executed successfully with the relevant API. Remember that PNIO api add( ) with API=0 is mandatory for the head station.

## **PNIO\_device\_open returns PNIO\_ERR\_SEQUENCE**

During the startup of a system, the PNIO\_device\_open function sometimes returns the error code PNIO\_ERR\_SEQUENCE. In such situations, repeat the function call.

## **Removing "Manufacturer-specified diagnostic data", Section 6.8.1**

The title "Removing channel diagnostic data" will be replaced by the title: "Removing manufacturer-specified diagnostic data". The text "Channel diagnostic data is removed in four steps" is replaced by the following text "Manufacturer specified diagnostic data is removed in four steps".

## **Diagnostic data records supported by the IO device**

The following table lists the data record numbers of diagnostic data records supported by the IO device; in other words, these diagnostic data records can be read by the IO controller:

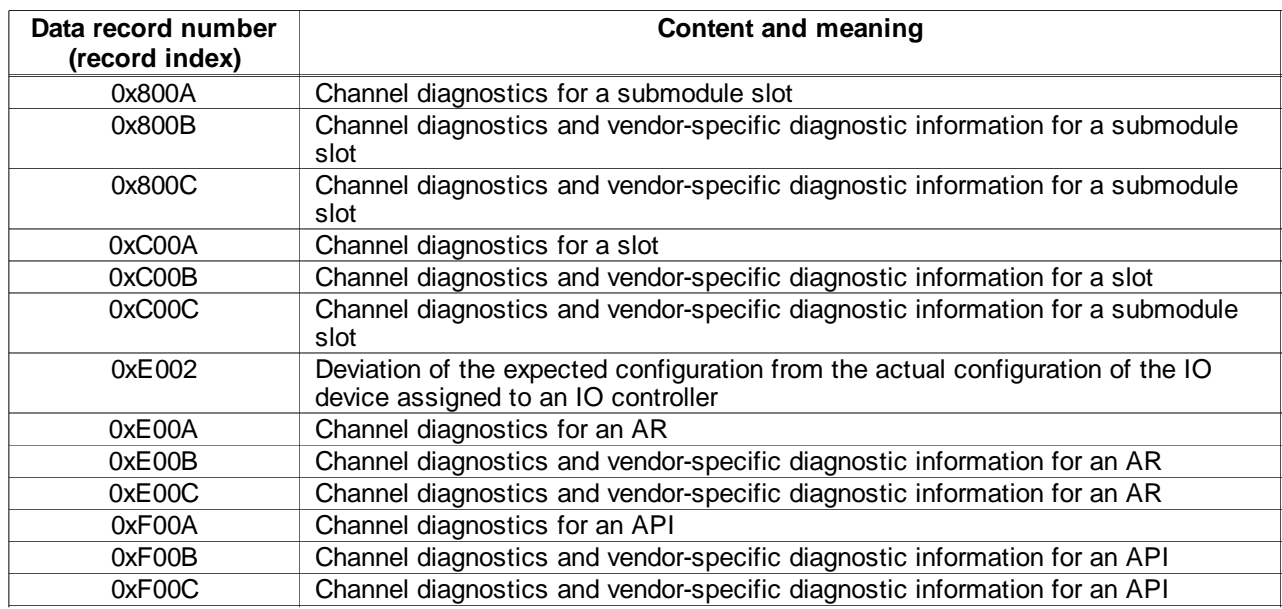

## **PNIO\_device\_close( ) function**

The PNIO, device, close() function may only be called when all jobs have been acknowledged by the IO device with asynchronous callbacks. If this is not adhered to, PNIO\_ERR\_SEQUENCE is returned and the PNIO\_device\_close() job will need to be executed again.

## **2.10 Restriction for the layer 2 interface**

## **l2eth\_send( ) function**

The I2eth send() function can be called several times consecutively. Make sure, however, that at least one packet reserved with "I2eth allocate packet( )" is always available. Currently, a maximum of 39 packets can be reserved at the same time.

## **Behavior of the Layer 2 Interface**

The Layer 2 interface is designed for optimum performance and guaranteed reaction time.

When being operated at the same time as PROFINET IO, the reaction time of layer 2 can be impaired briefly when IO devices drop out and restart again.

## **2.11 Notes and addenda to the manual "DK-16xx PN IO Porting Instructions and Layer 2 Interface"**

## **Section 6.1, Expanding the IO-Base Library**

RTAI support has been added to the platform-dependent parts of the IO-Base library.

## **Section 6.2.2, Functions Dependent on the Operating System**

Functions for real-time support (RTAI) - The file "fct\_common.cpp" has been expanded for IRT enhancements. The following functions have been added and must be ported:

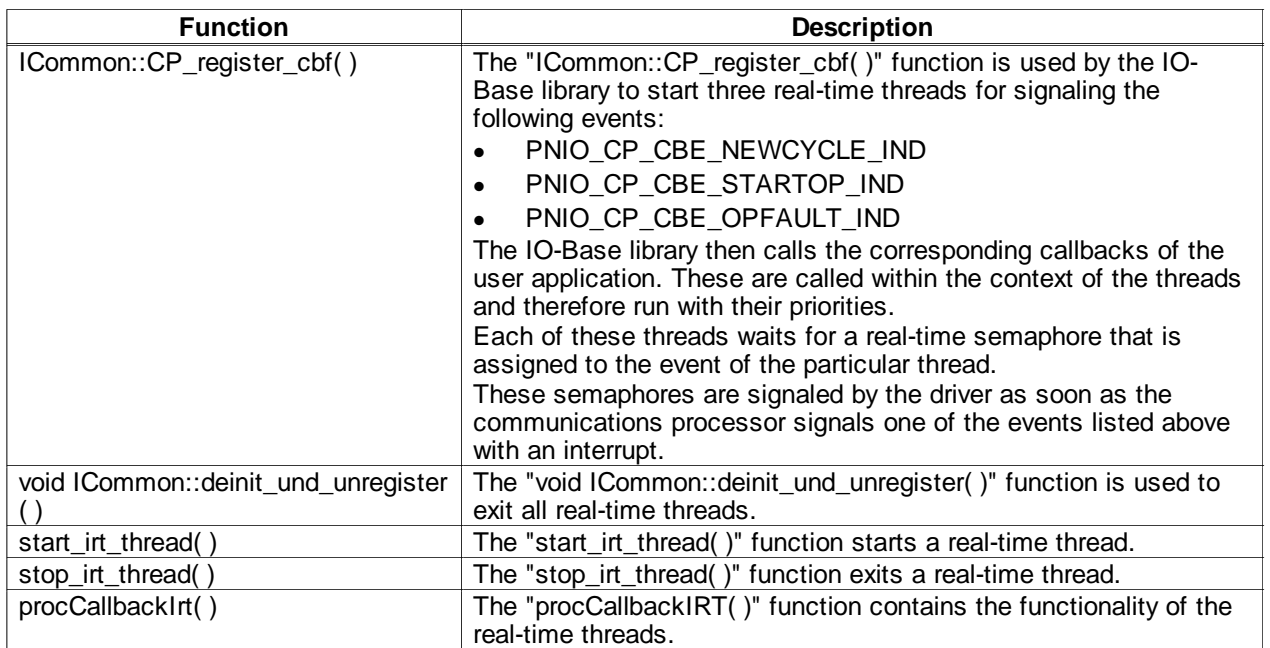

Note: When porting, make sure that these threads have adequately high priority so that the events can be signaled to the user application quickly enough. Otherwise, the user application is not capable of working in isochronous real-time with the IRT cycle.

## **DMA mode**

When porting the Linux driver, note the following about the protocols:

- When using IRT mode with the "high performance" option or layer 2, DMA mode is used. The physical start address of the memory for DMA that is transferred to the module must be divisible by 8.
- In purely RT mode or IRT mode with the "high flexibility" option, no DMA is required.